### **△** DELTA DENTAL®

# Updating Account Information Online Broker Account

### How to Update Your Account Information

You can edit your account information by clicking on your name and selecting Edit Account.

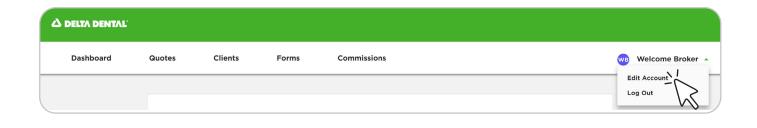

#### **Update Account Information:**

- Quickly update your first name, last name, and/or email address under Edit Account.
- Here you can also reset your password by clicking Reset Password.

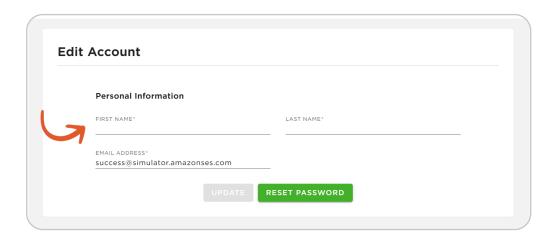

## Updating Account Information Watch Video

Watch this video to learn how to update your account information on the new online Broker Account.